Hands on e-Portfolio in D2L: Implications for Faculty and Students: HIP- 2018 George Meghabghab

## ePortfolio: The Big Picture

#### Store

- Convenience
- Lost, never again

#### Reflection

 Encourage reflection on own work and other's work

#### Share

- Internal + External
- Feedback
- Encourage collaboration

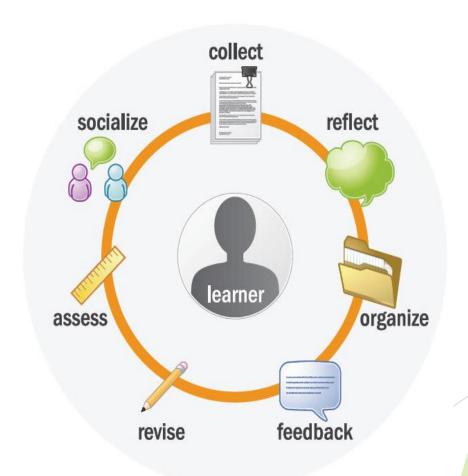

## Objectives

- Collect and organize various learning resources into an ePortfolio as artifacts
- Create collections and presentations for a variety of purposes
- Set up collaboration groups and share items in their portfolio
- Comment on and assess items shared by other users
- Use the ePortfolio as an instructor or facilitator

## **Artifacts**

### Foundation of an ePortfolio

- 'Entry point' for all electronic documents
  - MS Office documents, PDF, images, media files, and more
  - Create audio recordings
  - Certified Artifacts Learning Environment
     Quizzes, Dropbox submissions and Grades
  - Everything is Date and Time stamped

## **Tagging**

### **Tags**

- Keywords to describe and identify items
- Aids in searching and organizing a user's ePortfolio
- Suggested Tags include:
  - Course or Class Name
  - Subject or Topic
  - Instructor Name
  - Purpose Research, Journal, etc.
  - Status Draft, Final, etc.

## Collections

- ► Keep it together
  - Organize items
  - Efficient storage and retrieval since doesn't make multiple copies in each collection
  - ► Can share entire Collections, if needed

## Reflections

- Personal Insights
  - ► Capture success, challenges, thoughts, etc
  - ► Required or optional
  - \*Powerful but sometimes under-utilized resource for learning
  - ► Helps users learn from, document the process information.
  - ► Users can reflect directly on Content topics
  - ► Use as a Journal tool

## **Presentations**

#### 'Web Portal' / 'Micro-Site'

- ► Easy access to variety of material
  - Process or Showcase
- ► All-in-One tool
  - ► Store + share + get feedback
- ▶ Up-to-Date to the world

#### **Evolving uses**

- ▶ Job search, professional/personal development, presentations, collaboration, feedback
- ► Instructors, students, business, personal

# **Sharing Permissions View / Comment**

| Permission and Symbol             | What it does                                                                                      | Who it's for                                       |
|-----------------------------------|---------------------------------------------------------------------------------------------------|----------------------------------------------------|
| View (V)                          | Allows selected users to see your ePortfolio item on the Explore page.                            | Anyone                                             |
| See comments from other users (C) | Allows selected users to see<br>the comments other users<br>have left on your ePortfolio<br>item. | Internal users  External user with personal invite |
| Add comments (+C)                 | Allows selected users to add comments on your ePortfolio item.                                    | Internal users External user with personal invite  |

# **Sharing Permissions Assess**

| Permission and Symbol                                            | What it does                                                                                   | Who it's for                                                                       |
|------------------------------------------------------------------|------------------------------------------------------------------------------------------------|------------------------------------------------------------------------------------|
| See assessments from others (A)                                  | Allows selected users to see rubric assessments other users have left on your ePortfolio item. | Internal users  External user with personal invite  *Not available for reflections |
| Add assessments (+A)                                             | Allows selected users to evaluate your ePortfolio item using a rubric.                         | Internal users  External user with personal invite  *Not available for reflections |
| When allowing assessments, make sure you add the rubric you want |                                                                                                |                                                                                    |

evaluators to use on the item's Edit page.

# **Sharing Permissions Edit**

| Permission and Symbol | What it does                                                                                                  | Who it's for   |
|-----------------------|----------------------------------------------------------------------------------------------------|----------------|
| Edit (E)              | Allows selected users to make changes to your ePortfolio item.  Changes are tracked in the item's Change Log. | Internal users |

To use the comments and assessments permissions you must make sure the

comments and assessments check boxes are enabled on the <u>item's properties</u> page and that a rubric for assessing items has been attached to the item.

These check boxes are selected by default, but it is possible to clear them (if you want to temporarily remove the ability to comment on or assess an item), and you can change the default setting (in settings) so they are not selected on new items.